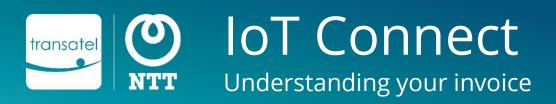

## Contents

- This document's aim is to help you understand the various type of fees of the IoT Connect offer.
- We will focus on what triggers the various types of fees, and how they will appear in the invoice files.
  - 1 loT Connect charges' structure
    Understanding what triggers the various charges
  - Transatel invoice structure
    Understanding the sections of the PDF invoice
  - The Detailed Invoice file Understanding the detailed billing file

# All the invoice files are available on your account's sFTP directory, and can be easily accessed in our SIM Management Platform

You will receive an email notification to inform you when the latest invoice has been deposited.

The files available are the following:

- TransatelBill\_XXXXXXX\_YYYYMM\_Summary.pdf This is the classic, PDF format invoice
- TransatelBillDetails\_XXXXXXX\_YYYYMM.csv This is the detailed invoice file, containing the all details of the fees at account & SIM level
- Transatelbilledcdr\_XXXXXXX\_YYYYMM.csv.zip
  This last file is the list of all the CDRs (Call Detail Records) that were used in the month's invoice

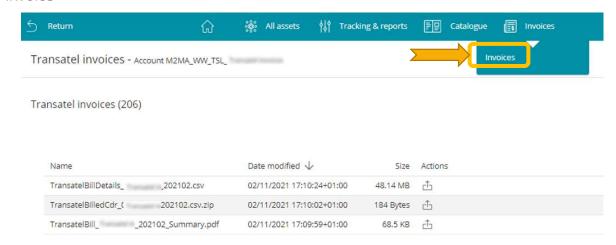

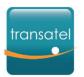

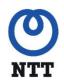

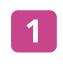

# IoT Connect charges' structure

Understanding what triggers the various charges of the offer

# **Glossary:**

- **Price Conditions**: the price of usages based on your contract. It can be standard Pay per Use pricing or a Pooled bundle pricing
- **Line rental fee**: subscription monthly fee of the line. For lines in pooled bundles, the line rental fee is the monthly bundle fee.
- **SIM activation fee**: one-off fee charged at the SIM's activation for SIMs with optional modes such as Test Mode or Test Mode.
- **SIM termination fee**: one-off fee charged at the SIM's termination if it is still in its commitment period.

# What triggers the fees of your offer?

Account creation

• Invoicing of account and/or Options Set up fees

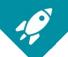

• All month long, Data, SMS, voice traffic will be rated according to the price conditions. You can get near-real time details at SIM level in the rated CDRs. New CDRs are made available every 30 minutes.

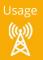

• Test mode & Sleep Mode per SIM fees are charged at the SIM's activation. They are labelled as "SIM Activation fee".

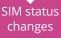

• SIM termination fees (for SIM cards under commitment) are applied if you terminate a SIM before the end of the commitment period. Termination fees are a sum of the monthly SIM fees for the leftover commitment period

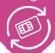

- If applicable, the recurring account management and options fees are billed each month
- Line Rental fee for the current month, and Prorated Line rental fees for SIMs activated the previous month based on the Price conditions (Pay per use, Pooled bundle) are charged each month
- Changes of price conditions are applied at the end of the month If you changed the price conditions of all or part of your SIMs mid-month, the change will be applied starting from the next billing cycle.

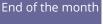

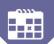

- SIM order fees for orders of up to 400 units are added to your monthly invoice
- SIM orders for custom SIMs or more than 400 units are billed in a separate invoice to be paid before shipment.

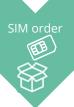

1

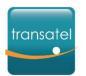

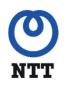

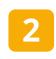

# 2 Invoice structure

Understanding the sections of the PDF invoice

# Your invoice is composed of 4 main sections:

- Subscriptions
- Communications
- Account Management & Ad-hoc items
- Discounts

If your account includes multiple pricing conditions (ex: 2 different pooled bundles, or 2 Pay per Use plans), all invoicing will be split by pricing condition.

Here is the detail of each section's content:

Based on your offer and contractual terms, some fees may not apply to your account

# Subscriptions

- Monthly line rental fee (SIMs in pooled bundles, it includes the bundle fee)
- Prorated Line Rental fees for lines activated during the previous month

Note: if you have SIMs in Test or Sleep mode, their line rental fee will be cancelled out.

#### SUBSCRIPTIONS

Description

Line rental fee

Line rental fee (Previous month prorata)

# Communications

|                                          |         | · · · · · |
|------------------------------------------|---------|-----------|
| COMMUNICATIONS                           |         |           |
| SMS/MMS                                  |         |           |
| Roaming Terminating SMS From Austria     | Metered |           |
| Roaming Terminating SMS From Belgium     | Metered |           |
| Roaming Terminating SMS From Switzerland | Metered |           |
| Roaming Terminating SMS From Germany     | Metered |           |
| Roaming Terminating SMS From Denmark     | Metered |           |
| Roaming Terminating SMS From Spain       | Metered |           |
| Roaming Terminating SMS From France      | Metered |           |
| DATA                                     |         |           |
| Data France                              | Metered |           |
| Data Germany                             | Metered |           |
| Data Austria                             | Metered |           |
| Data Belgium                             | Metered |           |
| Data Bulgaria                            | Metered |           |
| Data Croatia                             | Metered |           |

This section will contain Pay per Use and/or Out of Bundle usage for:

- Data Traffic
- SMS traffic
- Voice traffic

These fees are detailed by type and location.

# Account Management Fees and Ad-hoc items

- Your account management fees and options' maintenance fees – if applicable
- Test Mode & Sleep Mode SIM activation fee if you have selected both modes, they will be summed up under "SIM activation fee"
- Your SIM order fees
- Any other exceptional fee (new option set up...)

#### ACCOUNT MANAGEMENT FEES AND AD-HOC ITEMS

## Description

Routing profiles maintenance Fee (3 profiles)
VPN maintenance Fee (6 VPN links)
Account Monthly Fee
Activation fee

## Discounts

 If your account benefits from specific discounts, they will be listed here

#### DISCOUNT

Description

Discount au volume sur les usages TestModeDataDiscount: 01/08/2021

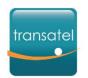

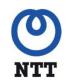

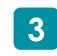

The Detailed Invoice file
Understanding the detailed billing file

# Going further: understanding the Detailed Invoice Files

The Transatel Bill Details files are CSV files generated at the same time as the PDF invoice. The files can be used to analyse & understand your invoice, and used as source to bill your own customers based on specific's SIM charges ...

## 2 key notions to understand the structure of the file:

- 1. It uses the same 4-category structure as the PDF invoice: Subscriptions, Communications, Account Management Fees and Discounts.
- 2. To understand if a fee is billed at SIM level or at account level, look at the 'Subscriber Number' column. The fist 7 digits are your customer number, and the 7 last digits are the line number. Fees charged at account level are billed to line number 0000000: 1234567.0000000 → for global account charges (ex: account monthly fee, option monthly fee...= 1234567.0000123 → for charges linked to a particular SIM (ex: line rental fee, data traffic...) Note: discounts can also be at account or at line/SIM level depending on their type.

## Example SIM/line level fees

This is a sample line for a monthly line rental fee, and data usage in France & Italy:

| ICCID               | Subscriber<br>Number | Charge Category         | Charge Label                               | Charge Label<br>Code | Charge Value |
|---------------------|----------------------|-------------------------|--------------------------------------------|----------------------|--------------|
| 898824700001001XXXX | 1234567.0000002      | Airtime                 | Data France                                |                      | 0,14265299   |
| 898824700001001XXXX | 1234567.0000002      | Airtime                 | Data Italy                                 |                      | 0,85429871   |
| 898824700001001XXXX | 1234567.0000002      | Fees, bundles & options | LineRentalFee:<br>601/11/2020 ~ 30/11/2020 | LineRentalFee        | 0,4          |

#### Special cases:

- The first month after the SIM is activated, you will see 2 rows for the line rental fee: the past month's prorated fee, and this month's full fee.
- If your account uses the optional Test Mode or Sleep Mode, where the line rental fee is not charged while the SIM is in one of these 2 modes, you will still see a row for the fee, and then a negative row to cancel it.

## **Examples of Account Management fees**

You can see below a few example of Account Management fees:

| ICCID             | Subscriber Number           | Charge Category         | Charge Label                     | Charge Value |
|-------------------|-----------------------------|-------------------------|----------------------------------|--------------|
|                   | 1234567.0000000             | Account management fees | Account Monthly Fee              | 600          |
|                   | 1234567.0000000             | Account management fees | Routing profiles maintenance Fee | 250          |
|                   | 1234567.0000000             | Account management fees | VPN maintenance Fee              | 250          |
| 898824700001001XX | (XX 1234567.000000 <b>2</b> | Account management fees | Activation fee                   | 1,5          |

For options charged at account level, you can see that the subscriber number ends in "0000000", and the ICCID and tariff/Contract columns are left empty.

SIM activation fees on the other hand (charged for SIMs with optional modes, or for SIMs with no commitment period), are linked to a specific SIM.

## Example of Discounts

Here are an example of a discount at account level, and of another discount calculated at line/SIM level:

| ICCID               | Subscriber Number | Charge Category          | Charge Label | Charge Value |
|---------------------|-------------------|--------------------------|--------------|--------------|
|                     | 1234567.0000000   | Discounts & Credit notes | Discount on  | 600          |
| 898824700001001XXXX | 1234567.0000002   | Discounts & Credit notes | Discount on  | -0.01540000  |

.3